**■アプリから開始** 

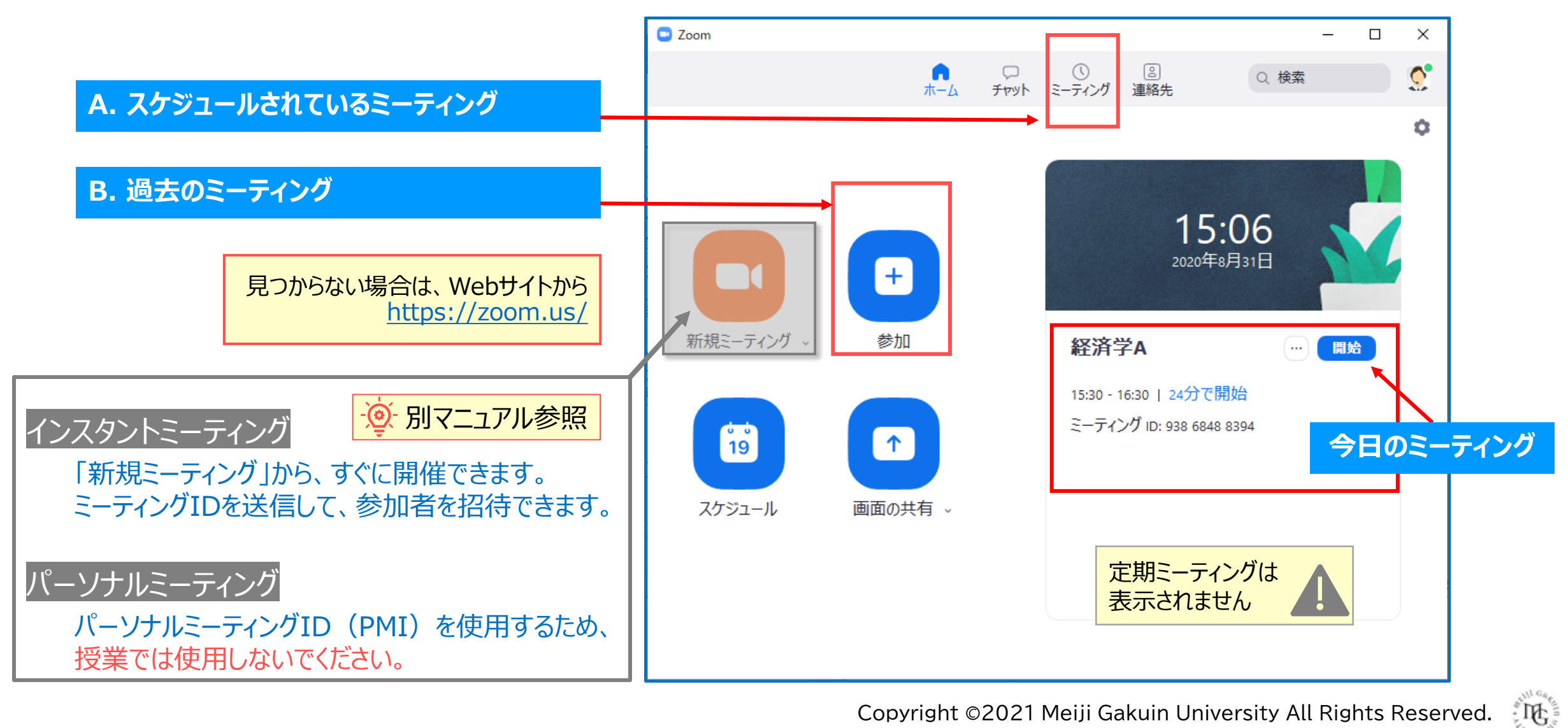

## **Zoomマニュアル ミーティングの開始方法 2**

## **A. スケジュールされているミーティング**

- 1. 【**ミーティング**】 をクリック
- 2. 対象のミーティングを選択
- 3. 【**開始**】 をクリック

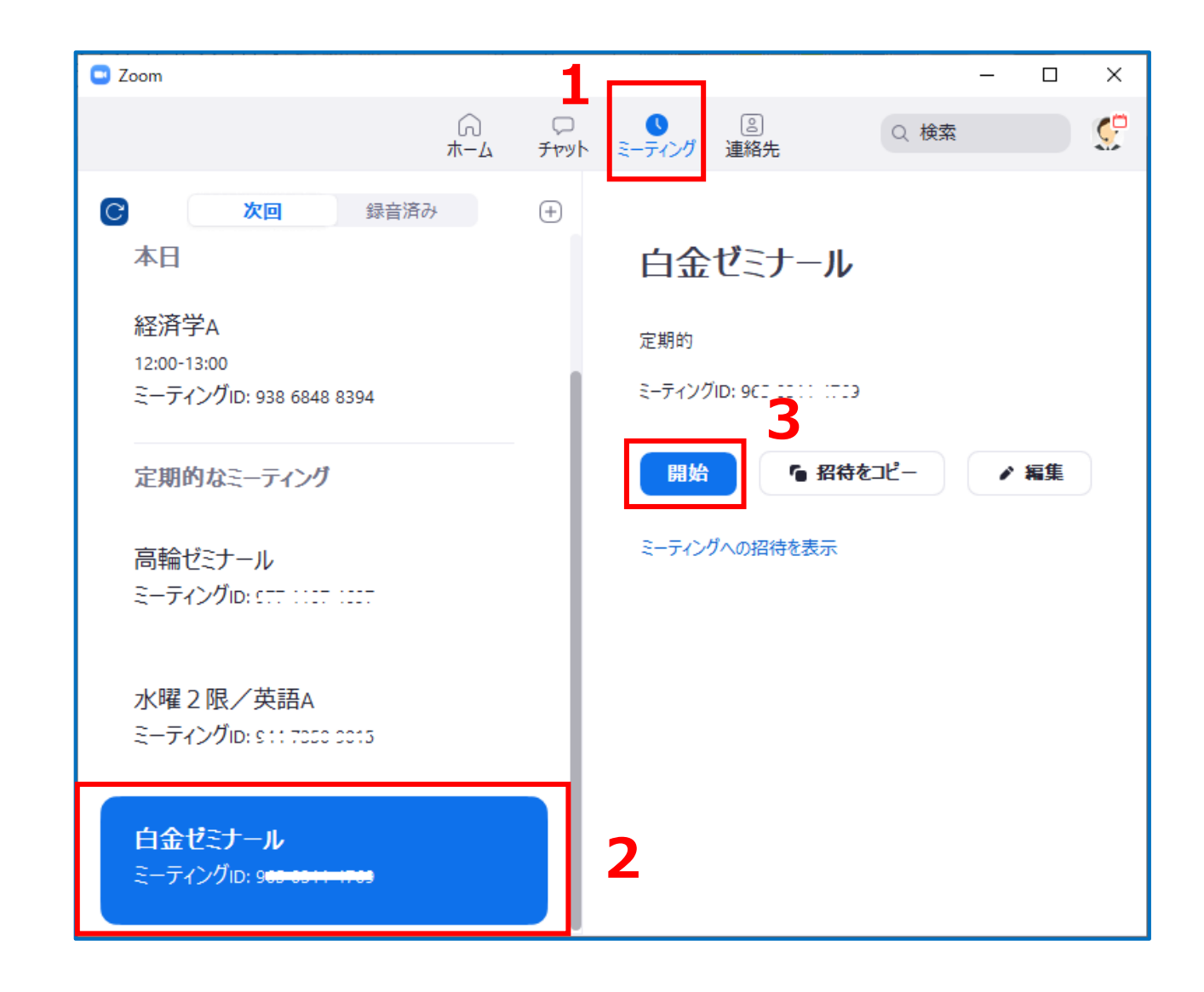

्राष्ट्रि

## **B. 過去のミーティング** ファイング しょうしょう しゅうしゃ しゅうしゃ しゅうしゃ しゅうしゅうしゅうしゅうしゅぎょう <https://zoom.us/>

※有効期限内であれば、同じミーティングIDからミーティングが再開できます。

- ●ミーティングIDがわかっている(履歴が残っている)場合は、
	- 1. 【**参加】** をクリック
	- 2. ミーティングIDを入力するか、履歴から選択します
	- 3. 【**参加**】 をクリック

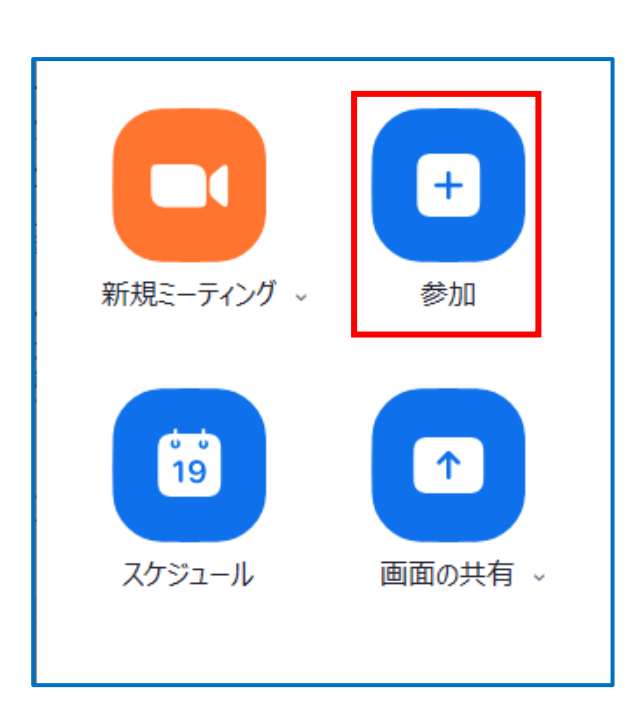

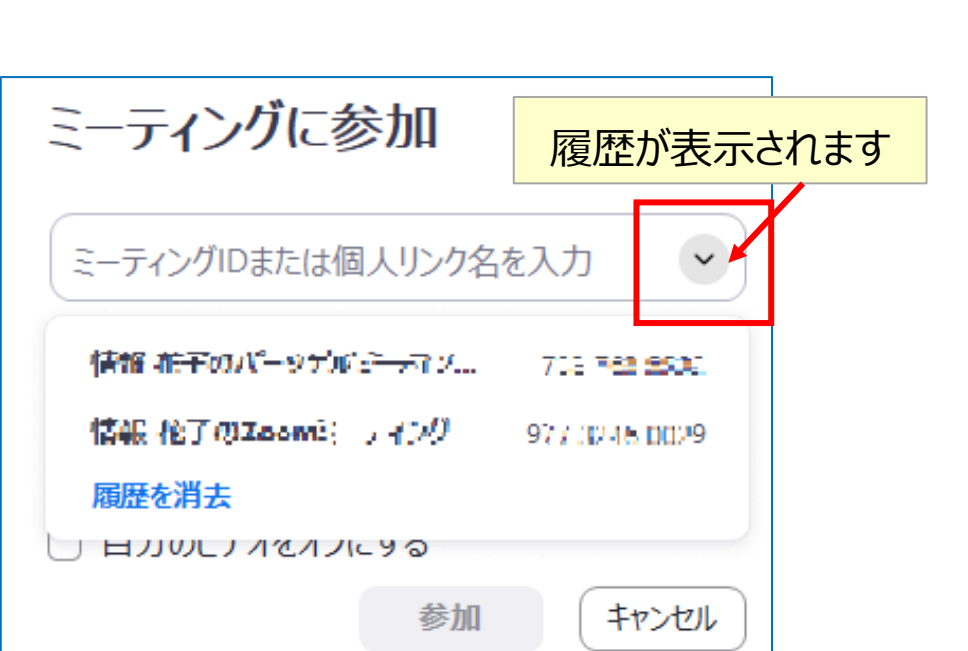

ミーティングIDの有効期限  $\ddot{\textcirc}$ 【非定期ミーティング】開始から30日

【定期ミーティング】最終ミーティングから365日

## **■メールから開始**

登録されたアドレスにZoomからのメールがある場合は、URLをクリックして開始できます。

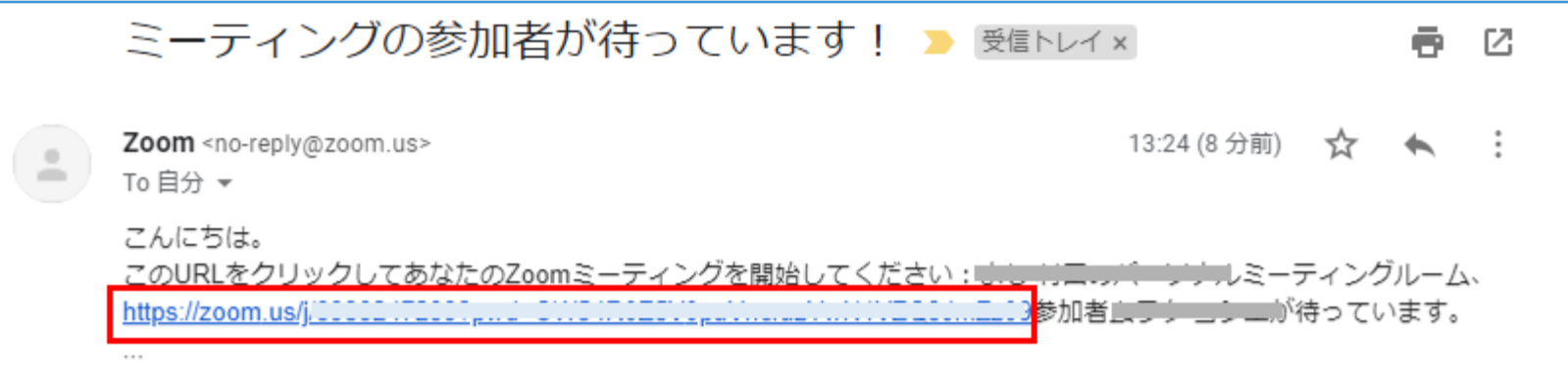

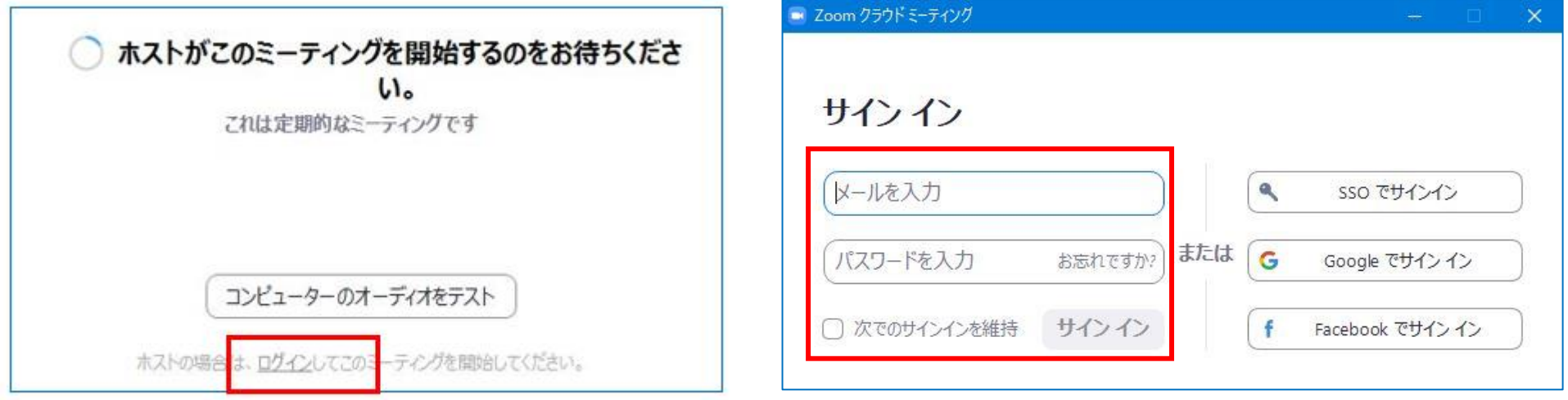

 $\mathbb{E} \mathbb{E}$